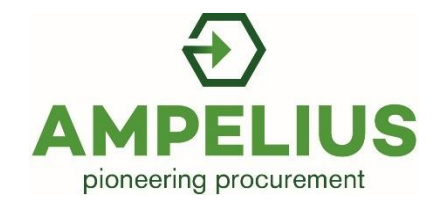

# Welcome to Ampelius Self-Training

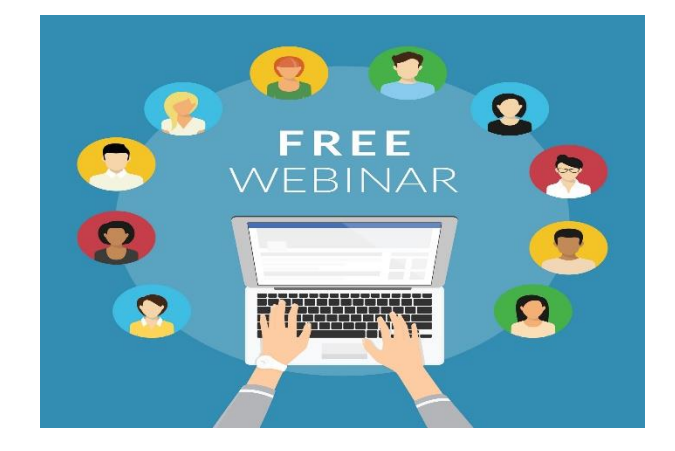

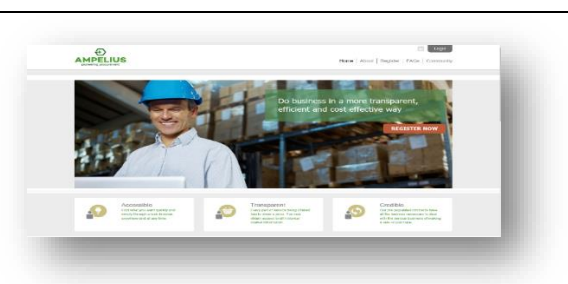

## Getting started

Introduction

Start by following these steps.

- Open your internet browser
- Type [http://demo.ampeliustrading.com](http://demo.ampeliustrading.com/) into your address bar. Or click the link.

This document sets out a series of simple

or in groups using our 'demo' website.

exercises you can complete on your own, in a pair

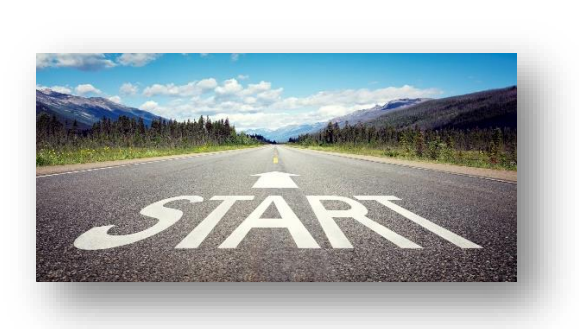

Login

## Choose your login

Each person being trained chooses a unique username and password for the demo system.

- Decide who will be Operator A, B, C, D etc.
- Click the '**Login**' button.
- A full list of possible usernames can be found in the appendix.

## Enter your demo username and password

- Enter your demo account details as shown opposite.
- Both username and password are the same.
- Our Login is case sensitive, with no spaces.
- Remember to use the account chosen above.

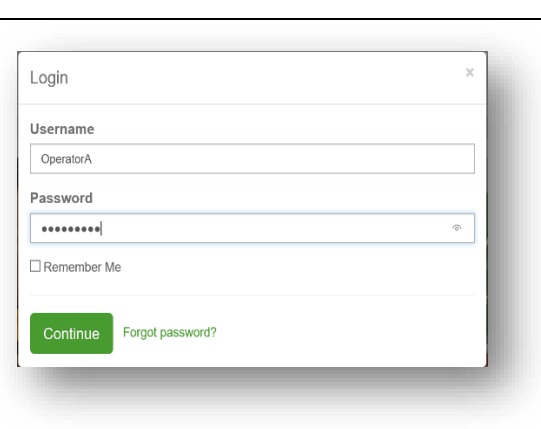

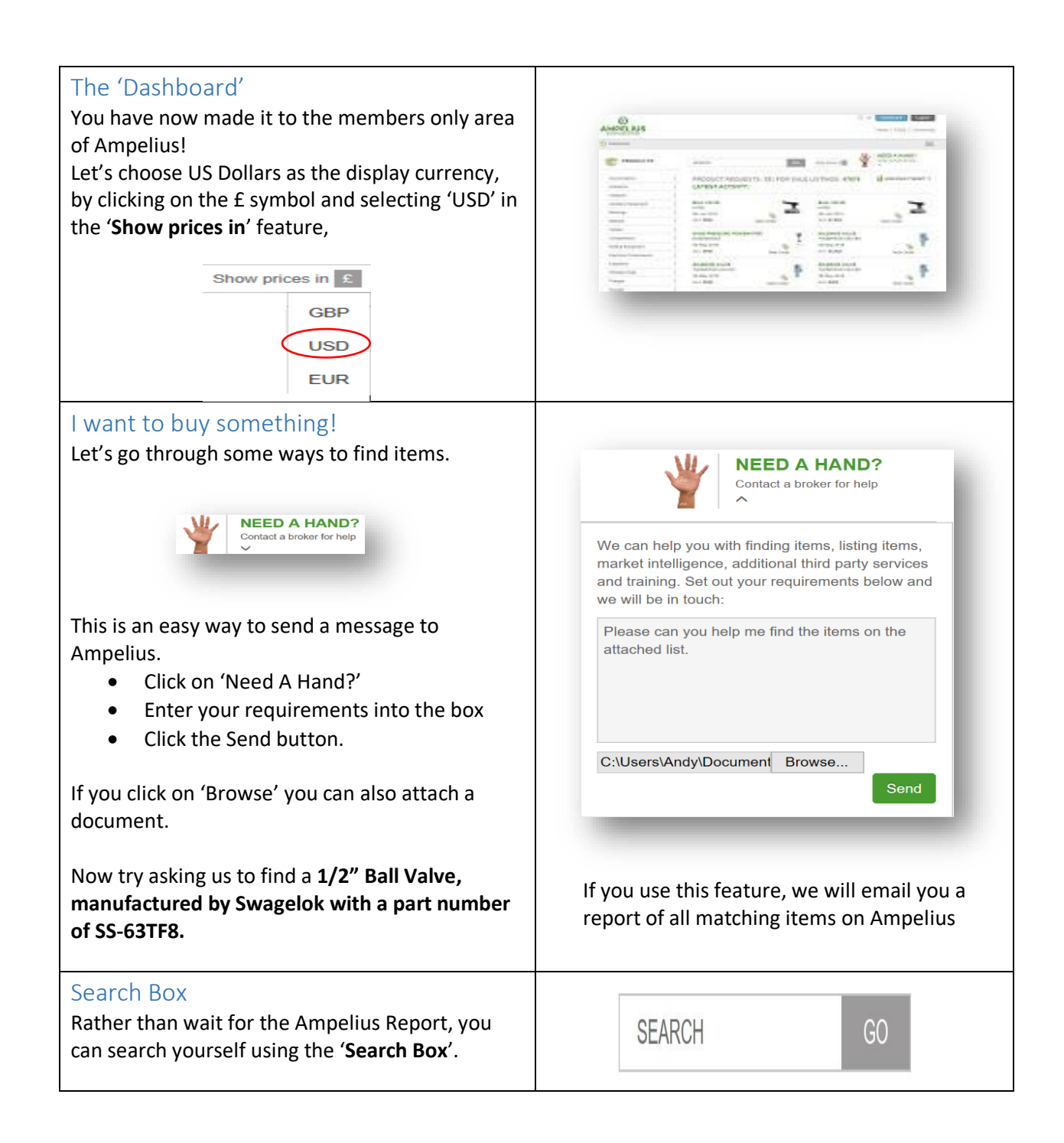

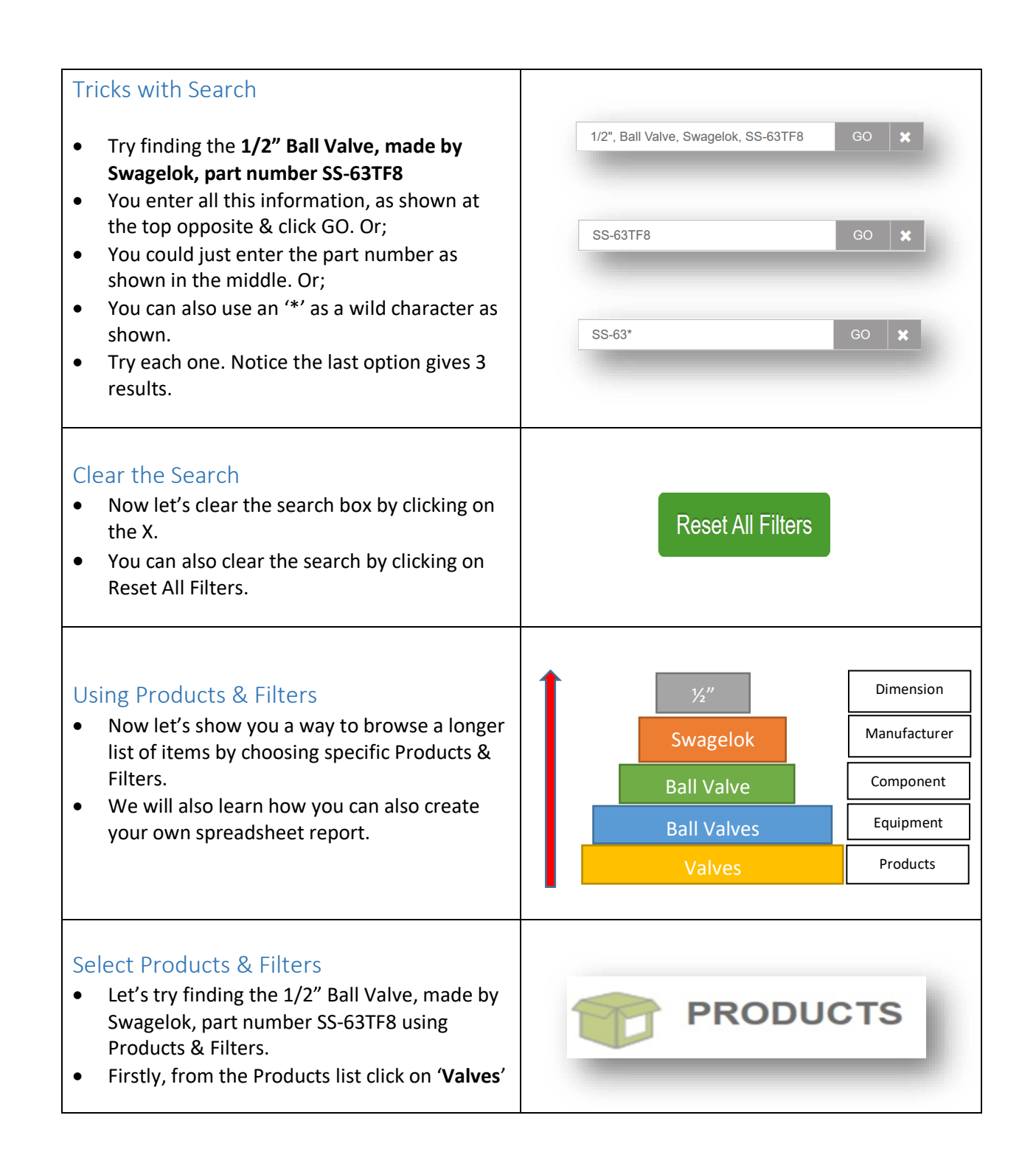

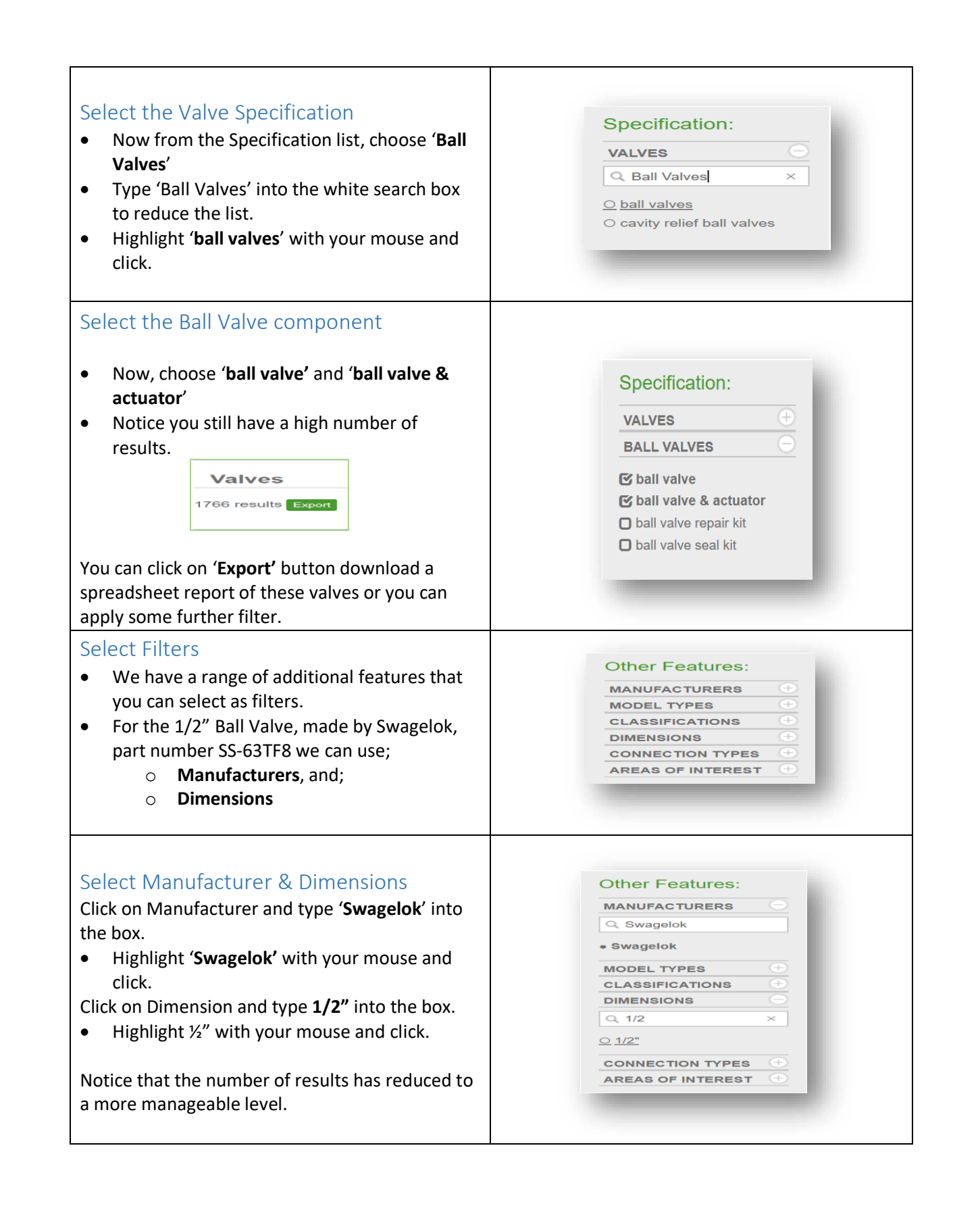

#### Reset All Filters **Reset All Filters** • You can change any of the features selected by clicking on the reset filters button. • Now - click on '**Reset All Filters**' before we move to the next section. Ready for some trading. **Rall Valve** Buy Stack Sell Stack Equipment Class: Ball Valves • Now you know how to find what you want, 4,000 Manufacturer: Swagelok Manufacturer P/N: SS-63TF8 5,723 let's do some trading. Model #: 60 Series • Enter the ball valve part number **SS-63TF8** Dimensions: 1/2\* Connection Type: NPTF into the **Search** box and click **GO**. Classifications: Unspecified Product Type: Part • You will see the Product Category shown Condition: Unspecified Materials: Stainless Steel More Technical Data: opposite. Quantity: 1 **Ophision** Unit of Measure: EA Quick Buy Quick Sell • Notice that there are 2 price blocks in the Sell Stack. • This indicated there are 2 sellers of this item. **Ball Valve** Buy Stack Sell Stack Equipment Class: Ball Valves<br>Manufacturer: Swagelok<br>Manufacturer P/N: SS-63TF8<br>Model #: 60 Series<br>Dimensions: 1/2"<br>Connection Type: NPTF<br>Classifications: Unconsided 4,000 Offer a different price. 5,723 • You don't need to accept the price offered. Connection Type: NPTF<br>Classifications: Unspecified<br>Product Type: Part<br>Condition: Unspecified<br>Materials: Stainless Steel<br>Quantity: 1<br>Unit of Measure: EA • If you want to negotiate, click the **Quick Buy** button. Ophusion Quick Buy Quick Sell Quick Buy **Quick Buy** Ball Valve, Size: 1/2"; Class: Unspecified; Connection: NPTF; Mat: set Live!

Stainless Steel; Make: Swagelok 60 Series P/N: SS-63TF8

Price (cost per unit) 3500

Required Amount":

♥ More Information

- Enter a price and click '**Set Live'** to display it on the site.
- Give it a go.

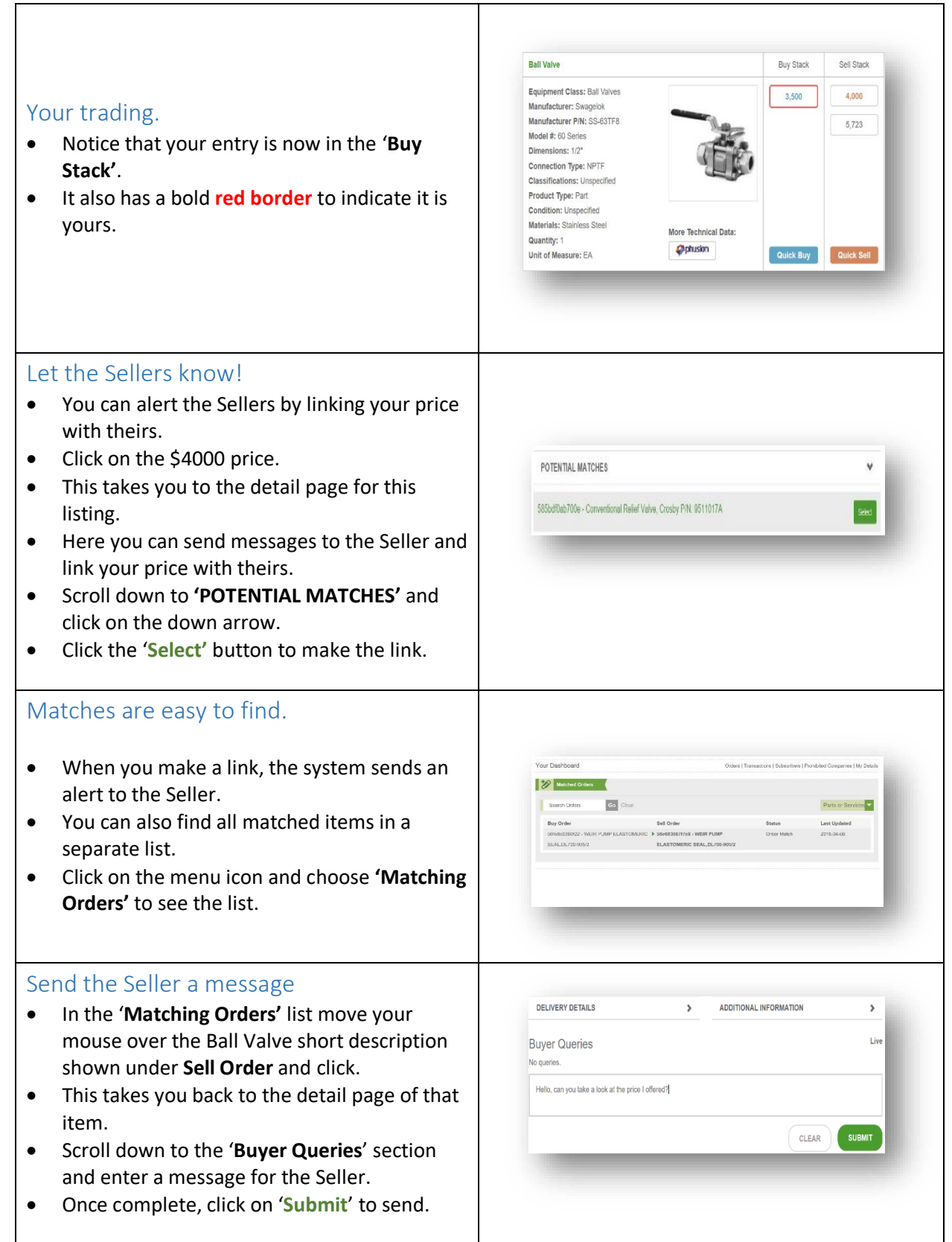

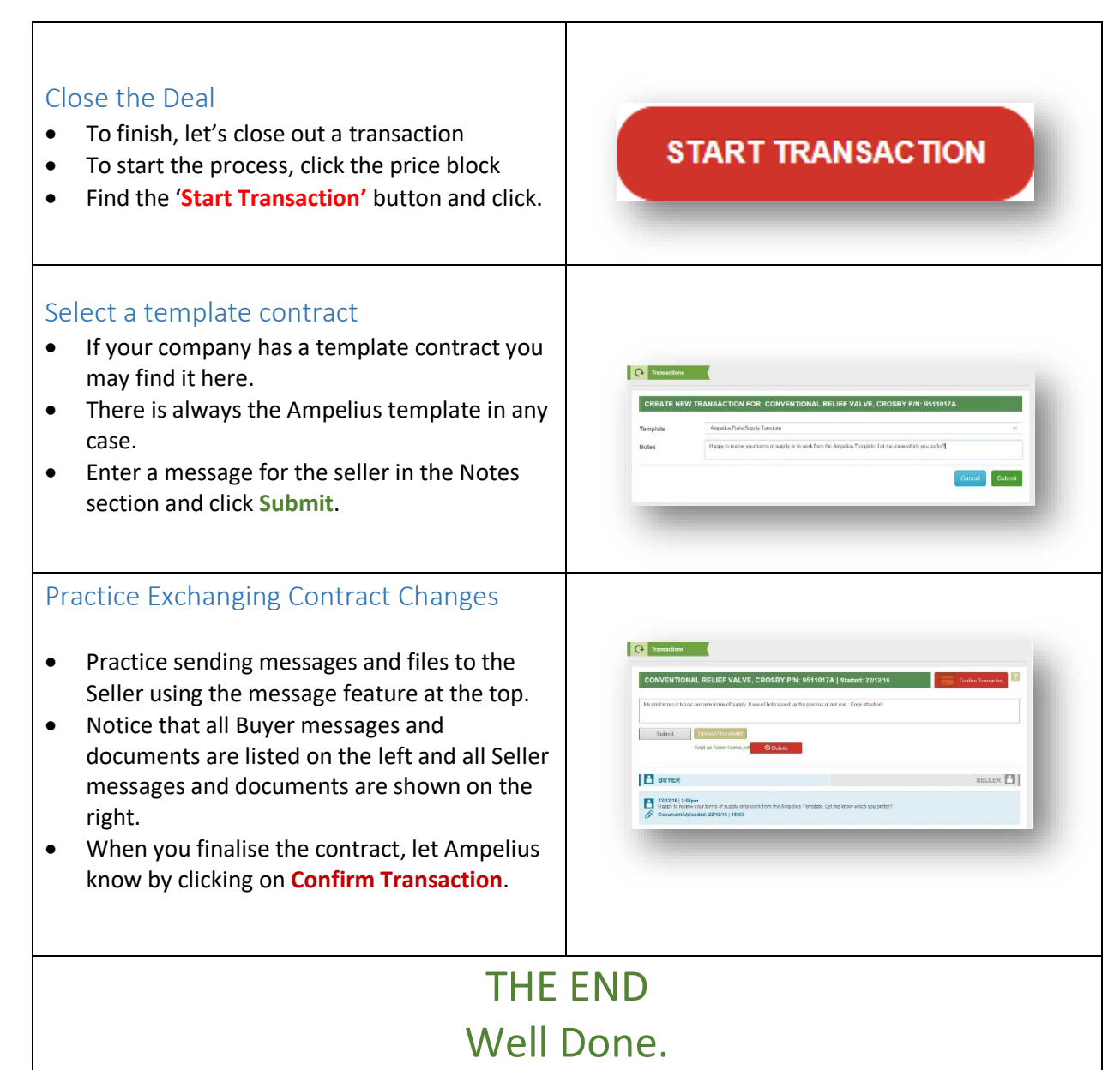

For more information, video guides and news visit our website at www.ampeliustrading.com

#### APPENDIX

Available Logins

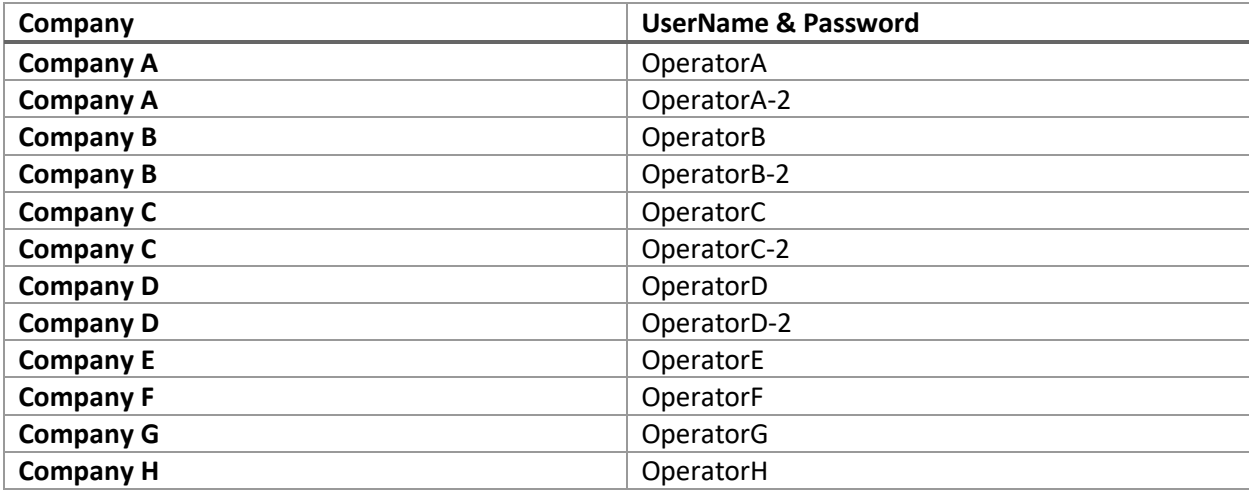

### Guidance for Facilitator

#### **Hardware Requirements:**

At least one PC with browser and internet connection per 3 users, preferably 1 per pair.

If Ampelius are participating you also need 1 conference phone or video conference facility i.e. computer, computer screen, microphone and speakers.

Ensure the conference computer being used allows you to run the temporary application from Cisco Webex or Skype for business.

### **Set Up Other:**

Always let Ampelius [\(brokerage@ampeliustrading.com\)](mailto:brokerage@ampeliustrading.com) know when and how many users are being trained. This allows them to reset the scenarios on the sandbox/demo site.

Note that email alerts are disabled for the sandbox/demo site.

### **Start of Exercise:**

Scenario: All users are split into groups to use the PCs available. Each is assigned a company name i.e. Operator A, B, C, D, E, F etc.

Introduce Ampelius via the Ampelius User Training.ppt slide pack (request from Ampelius if you do not have this).